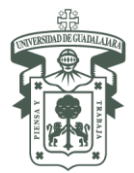

UNIVERSIDAD DE GUADALAJARA VICERRECTORÍA EJECUTIVA Coordinación General Académica y de Innovación COORDINACIÓN DE INTERNACIONALIZACIÓN

## **Guía para nominar estudiantes /** *Student nomination guidelines*

1. Para nominar estudiantes ingrese a: [www.ci.cgai.udg.mx/nominacion-2023a.](http://www.ci.cgai.udg.mx/nominacion-2023a)

*To nominate students, click on:* [www.ci.cgai.udg.mx/nominacion-2023a.](http://www.ci.cgai.udg.mx/nominacion-2023a)

2. Si aún no tienes cuenta de usuario haz clic en el enlace "registrarte" / *If you do not have a user account, click on this link "register"*

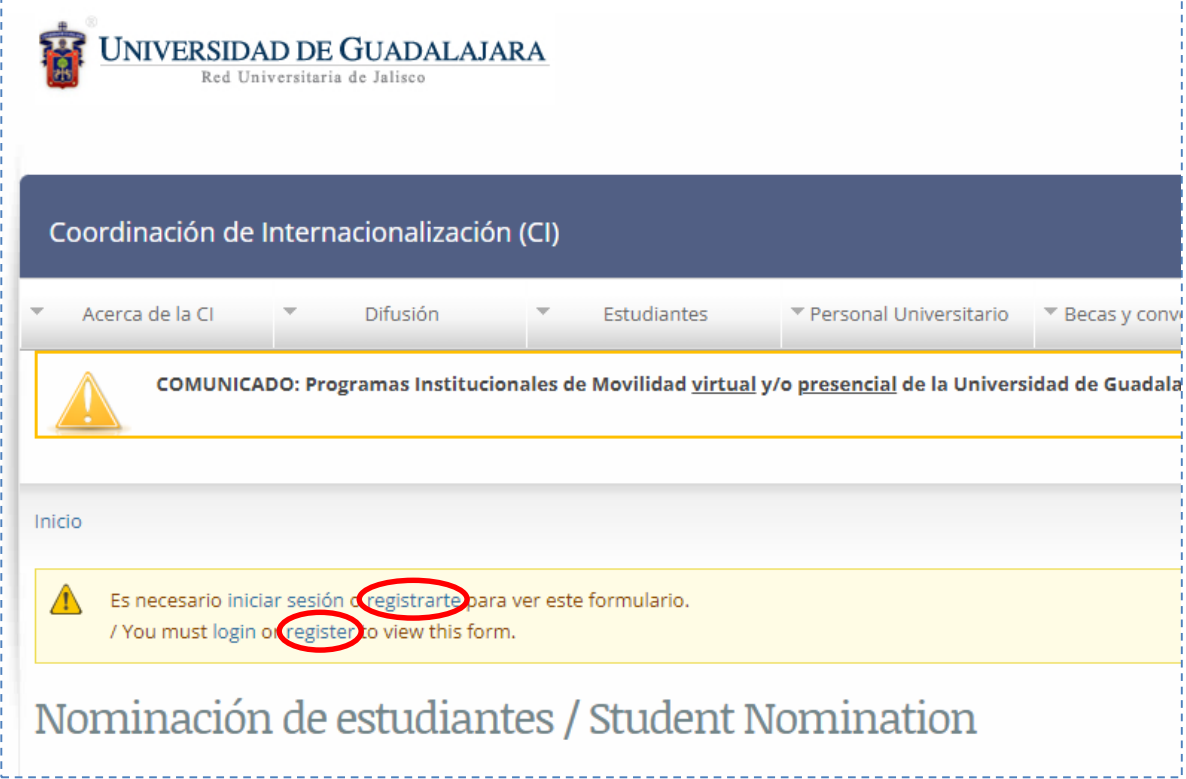

3. Después de crear tu cuenta de usuario o iniciado sesión podrás ver el formulario de nominación / *After creating a user account or login, you will see the nomination form*

## UNIVERSIDAD DE GUADALAJARA VICERRECTORÍA EJECUTIVA COORDINACIÓN GENERAL ACADÉMICA Y DE INNOVACIÓN COORDINACIÓN DE INTERNACIONALIZACIÓN

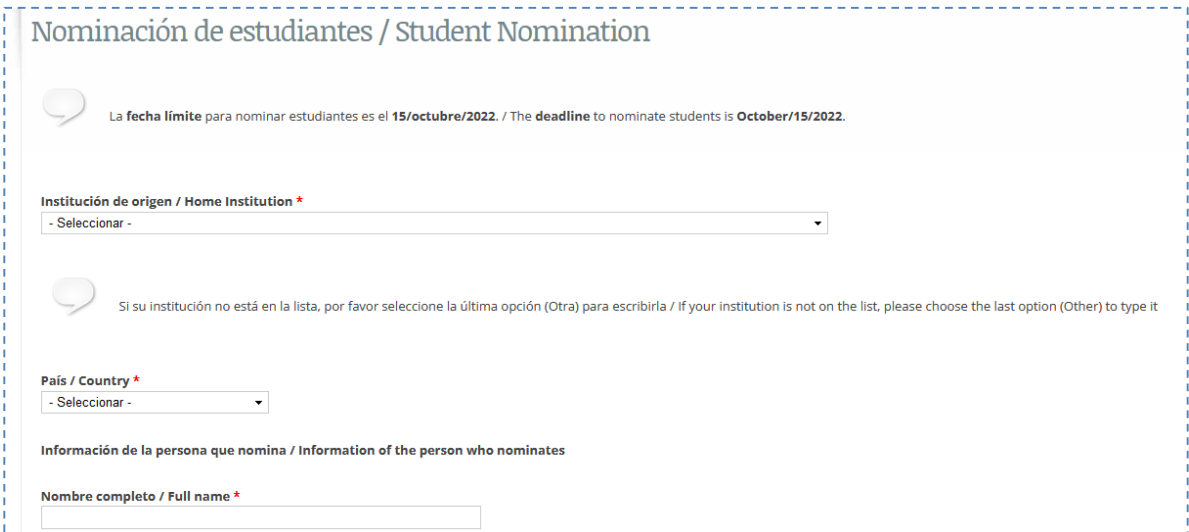

4. Completa la información de cada uno de los estudiantes que deseas nominar, hasta 10 estudiantes por cada envío del formulario, y por último haz clic en "Enviar / Submit" / Complete the information of each of the students that you wish to nominate, up to 10 students for each form, and lastly click on "Enviar / Submit"

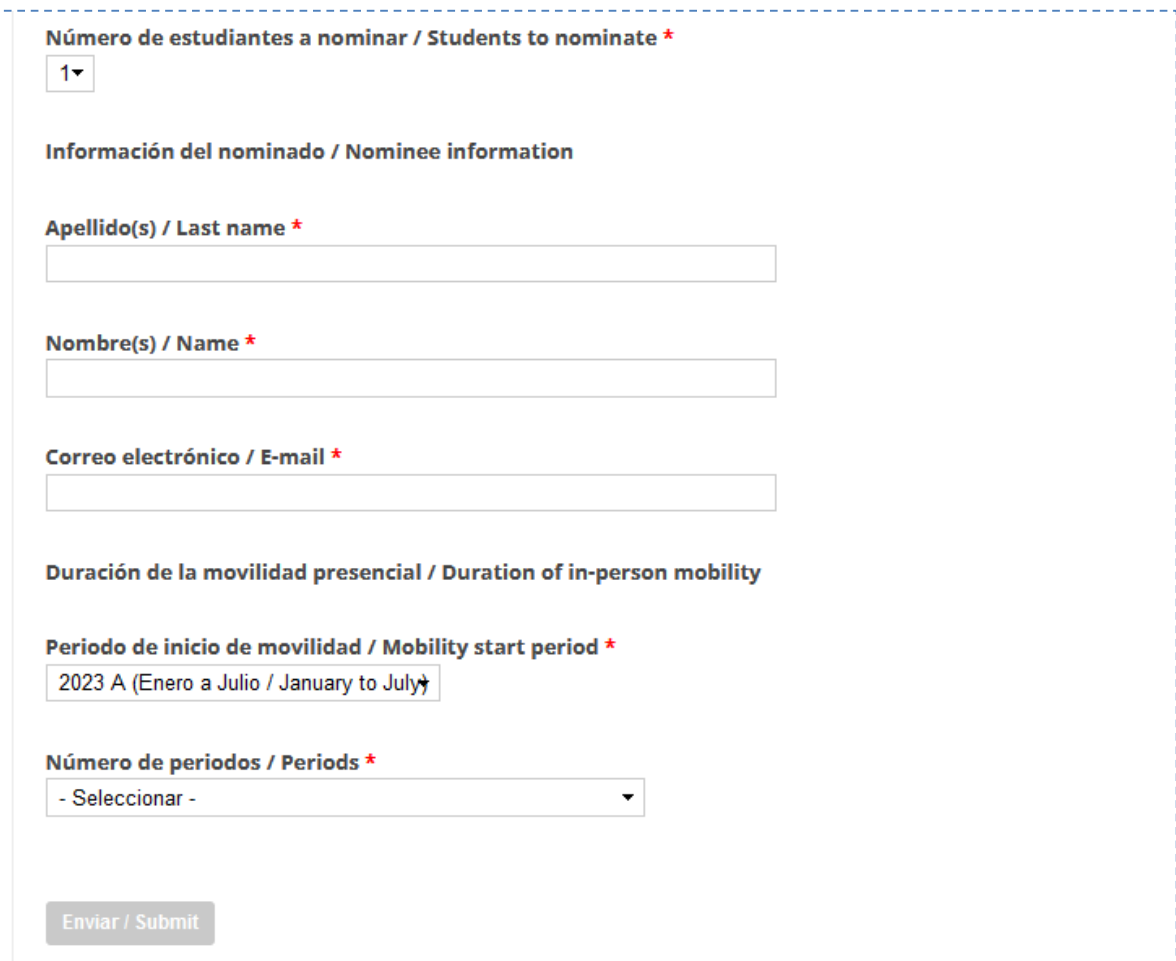